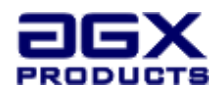

# **MANUAL DEL USUARIO**

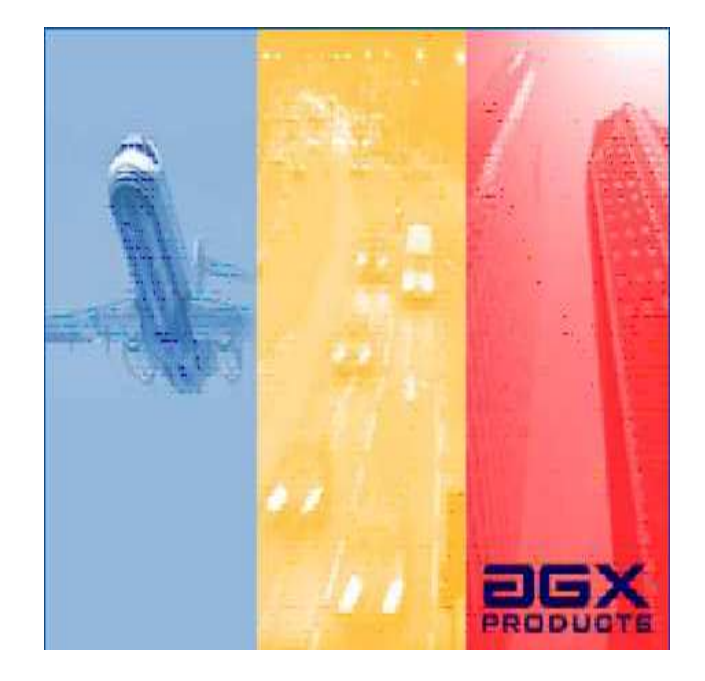

## **AUDIOMETRO AUTOMATIZADO AGX-BA**

**Version 2.0** 

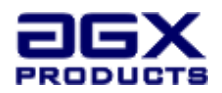

Las Cláusulas que se describen en este manual hacen parte integral del contrato de compraventa de los EQUIPOS AGX Products respecto de la licencia de uso de EL SOFTWARE DE LOS EQUIPOS AGX PRODUCTS : **ADVERTENCIA PREVIA** : EL SOFTWARE DE LOS EQUIPOS AGX PRODUCTS está protegido por leyes y por tratados internacionales en materia de derechos de autor, así como por otras leyes y tratados sobre propiedad intelectual. EL SOFTWARE DE LOS EQUIPOS AGX PRODUCTS se concede en licencia y no se vende.**CLAUSULA UNO** : **DERECHOS DEL OTORGAMIENTO DEL USO DE LICENCIA DEL EL SOFTWARE DE LOS EQUIPOS AGX PRODUCTS.** EL SOFTWARE DE LOS EQUIPOS AGX PRODUCTS Puede utilizarse, tener acceso, mostrar, ejecutar en un único equipo entregado en conjunto con el software No podrá compartir ni usar simultáneamente una licencia para EL SOFTWARE DE LOS EQUIPOS AGX PRODUCTS en diferentes equipos. **CLAUSULA DOS : EQUIPOS Y RESERVA DE DERECHOS.** AGX PRODUCTS se reserva todos los derechos que no se conceden expresamente. Se reserva el derecho al acceso a servicios mediante EL SOFTWARE DE LOS EQUIPOS AGX PRODUCTS. **CLAUSULA TRES : RESTRICCIONES** : 1- Debe mantener las notificaciones de derechos de autor en todas las copias de EL SOFTWARE DE LOS EQUIPOS AGX PRODUCTS. 2- Debe mantener las limitaciones en materia de ingeniería inversa, descompilación y desensamblaje. No podrá utilizar técnicas de ingeniería inversa, descompilar ni desensamblar EL SOFTWARE DE LOS EQUIPOS AGX PRODUCTS, excepto y únicamente en la medida en que dicha actividad esté permitida por la legislación aplicable, no obstante la presente limitación. 3- No podrá alquilar, arrendar ni prestar EL SOFTWARE DE LOS EQUIPOS AGX PRODUCTS. 4- Todos los derechos que se conceden en el presente contrato no podrán transferirse. **CLAUSULA CUATRO : SERVICIOS DE SOPORTE TECNICO**. AGX PRODUCTS podrá prestar servicios de soporte técnico para EL SOFTWARE DE LOS EQUIPOS AGX PRODUCTS a su entera discreción. El uso del Soporte técnico, si lo hay, se rige por las disposiciones y programas de EL SOFTWARE DE LOS EQUIPOS AGX PRODUCTS. Todo código de software complementario que le sea proporcionado como parte de los servicios del Soporte técnico será considerado parte de EL SOFTWARE DE LOS EQUIPOS AGX PRODUCTS y estará sujeto a los términos y condiciones de este contrato. **CLAUSULA CINCO : REEMPLAZO, MODIFICACIÓN Y ACTUALIZACIÓN DEL SOFTWARE**. AGX PRODUCTS se reserva el derecho a reemplazar, modificar o actualizar EL SOFTWARE DE LOS EQUIPOS AGX PRODUCTS en cualquier momento, a ofrecerle un reemplazo o una versión modificada del SOFTWARE o dicha actualización y a cobrar por dicho reemplazo, modificación o actualización. Todo dicho reemplazo, código de software modificado o actualización dEL SOFTWARE DE LOS EQUIPOS AGX PRODUCTS se considerará parte del SOFTWARE y sujeto a los términos de este contrato. **CLAUSULA SEIS : LIMITES DE ALMACENAMIENTO**. La cantidad de espacio de almacenamiento por usuario es limitada. **CLAUSULA SIETE : PERDIDA DE INFORMACION.** Sin perjuicio de cualquier otro derecho, AGX PRODUCTS no es responsable por la eliminación o la ausencia de proceso o datos contenidos en el equipo. **CLAUSULA OCHO : DERECHOS DE AUTOR**. Se hace extensiva la titularidad y derechos de autor con respecto a EL SOFTWARE DE LOS EQUIPOS AGX PRODUCTS incluyendo pero sin limitarse a, imágenes, fotografías, animaciones, vídeo, audio, música, texto y "applets" o subprogramas incorporados al SOFTWARE. Los materiales impresos que lo acompañan y toda copia de EL SOFTWARE DE LOS EQUIPOS AGX PRODUCTS, son propiedad de AGX PRODUCTS o de sus proveedores. La titularidad y los derechos de propiedad intelectual correspondientes a los contenidos a los que se puede tener acceso mediante la utilización EL SOFTWARE DE LOS EQUIPOS AGX PRODUCTS son propiedad del respectivo propietario de los contenidos y puede estar protegido por las leyes y tratados sobre derechos de autor y propiedad intelectual aplicables. Este contrato no le concede ningún derecho a utilizar dichos contenidos. Si EL SOFTWARE DE LOS EQUIPOS AGX PRODUCTS contiene documentación que se proporciona sólo en forma electrónica, puede imprimir una copia de dicha documentación electrónica. No podrá copiar los materiales impresos que acompañan al SOFTWARE. **CLAUSULA NUEVE : RESTRICCIONES EN MATERIA DE EXPORTACIÓN.** El LICENCIATARIO se compromete a no exportar ni reexportar EL SOFTWARE DE LOS EQUIPOS AGX PRODUCTS, ninguna parte del mismo ni ningún proceso o servicio que sea el producto directo del SOFTWARE a ningún país ni persona física o jurídica sujeta a las restricciones de exportación de los Estados Unidos de América. **CLAUSULA DIEZ : DENEGACIÓN DE GARANTÍAS.** EL SOFTWARE DE LOS EQUIPOS AGX PRODUCTS y sus proveedores proporcionan el software y por la presente renuncian a dar ninguna otra garantía o condición, ya sea expresa, implícita o prevista por ley, incluidas pero sin limitarse a, (en su caso) garantías o condiciones implícitas de comerciabilidad, idoneidad para un determinado fin o ausencia de virus informáticos, ausencia de negligencia o ausencia de esfuerzo razonable. además no existe garantía ni condición de titularidad, de posesión y disfrute plenos o de ausencia de infracción. el licenciatario asume todo riesgo que surja de la utilización o del rendimiento del software. **CLAUSULA ONCE: EXCLUSIÓN DE TODOS LOS DAÑOS**. En la medida permitida por la ley aplicable, en ningún caso EL SOFTWARE DE LOS EQUIPOS AGX PRODUCTS o sus proveedores serán responsables por ningún daño, consecuencial, incidental, directo, indirecto especial o sancionador u otro daño cualquiera que sea (incluyendo sin limitación, daños personales o a la propiedad, daños por pérdida de beneficios, interrupción de negocios, pérdida de información comercial, por pérdida de privacidad, por incumplimiento de obligaciones, ya sea de buena fe o con diligencia razonable, por negligencia o por cualquier otra pérdida pecuniaria o de otro tipo) que pudiere surgir del uso o imposibilidad de uso del software, ya sea basada en contrato, por agravio, negligencia, responsabilidad estricta o de otra forma, aun en el caso de que se hubiera informado a AGX Products o a cualquier proveedor de la posibilidad de dichos daños. Esta exclusión de daños será efectiva incluso aunque algún recurso tenga errores en su fin esencial. **CLAUSULA DOCE: LIMITACIÓN Y LIBERACIÓN DE RESPONSABILIDAD**. EL SOFTWARE DE LOS EQUIPOS AGX PRODUCTS se le proporcionó como está y AGX PRODUCTS renuncia a toda garantía y responsabilidad por EL SOFTWARE DE LOS EQUIPOS AGX PRODUCTS . En la medida permitida por la ley, POR LA `PRESENTE LIBERA A AGX PRODUCTS Y SUS PROVEEDORES de cualquiera y todas las responsabilidades que surjan o se relacionen con todas las reclamaciones concernientes al software o su uso. Si no desea aceptar el SOFTWARE bajo los términos de este contrato, no instale ni use el SOFTWARE o equipo con el software pe-instalado. **CLAUSULA TRECE: LEGISLACION QUE RIGE**. Si ha adquirido usted EL SOFTWARE DE LOS EQUIPOS AGX PRODUCTS en Colombia, las leyes de Colombia, serán de aplicación al presente contrato. Si ha adquirido este SOFTWARE fuera de Colombia, la legislación local podrá ser aplicable. **CLAUSULA CATORCE: NOTA RELACIONADA CON LA COMPATIBILIDAD** EL SOFTWARE DE LOS EQUIPOS AGX PRODUCTS puede ofrecer compatibilidad para otros programas escritos. **CLAUSULA QUINCE: CONSULTAS**. Si tuviera alguna duda o si por cualquier motivo deseara ponerse en contacto EL SOFTWARE DE LOS EQUIPOS AGX PRODUCTS Y SUS PROVEEDORES, escriba al correo support@agxproducts.com.

**NOTA :** REGÍSTRE Y VALIDE SU LICENCIA DE SOFTWARE Y HARDWARE ORIGINAL AGX PRODUCTS antes de utilizar su equipo. Ver Anexo 1 para mayor informacion acerca del registro y validación de la Licencia de uso del software.

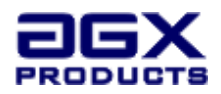

## **INTRODUCCION**

El audiómetro automatizado AGX-BA ha sido diseñado con el objetivo de contribuir en las estrategias preventivas en salud. Las estadísticas evidencian que los problemas generados a causa de los accidentes, en especial los relacionados con transito se refieren a fallas humanas. Para los organismos estatales, el incremento del parque automotor se convierte en una variable determinante en el aumento proporcional de accidentes de tránsito.

El factor humano es uno los aspectos relevantes en la accidentalidad, es por eso que se hace necesario realizar valoraciones auditivas a todo tipo de personas , a conductores, personas con licencias de armas, civiles y vigilantes tanto para su trabajo como para la obtención inicial como en la revisión de dichos permisos o licencias.

El ser humano evoluciona a lo largo de su vida y por tanto sus capacidades psico-físicas sufren naturalmente un deterioro con el avance de la edad; de ahí la necesidad de la revisión de sus habilidades y capacidades al cabo de un periodo de tiempo .Cuando una persona es sometida a un ambiente con exposición al ruido (que representa un peligro elevado) no controlado y se le anexa vibración se puede afirmar que al cabo de un tiempo esta presentará pérdida auditiva o hipoacusia que es permanente e irreversible, pero también es totalmente evitable.

La pérdida de la audición es un problema común entre las personas de edad avanzada, aproximadamente entre el 25% y el 40% de las personas mayores de 65 años y entre el 40% y el 66% de las personas de 75 años o más presenta este déficit funcional sin embargo en la actualidad el uso de amplificadores de sonido , mp3 y otros dispositivos de audio han generado un fenómeno preocupante de disminución auditiva en la población joven .

El audiómetro automatizado AGX- BA, es un instrumento que ha sido diseñado para realizar pruebas de audición orientadas a tamizaje (o exploración), es decir sencillas, rápidas y confiables mediante la medición de las alteraciones de la audición en relación con los estímulos acústicos. Este manual le brinda las herramientas necesarias al personal que maneja el equipo mediante la descripción técnica de sus componentes, las precauciones necesarias para su operación, la presentación integra e instantánea de cada uno de los estímulos, los aspectos ergonómicos relativos a cada una de las pruebas y los factores ambientales que interfieren en su funcionamiento.

De igual forma encontrara información relativa al soporte lógico de los equipos, el diseño de las pruebas, los objetivos, estímulos, respuestas, estructura del test, parámetros del resultado y observaciones específicas, fundamento teórico experimental, modo de exposición de las instrucciones al aspirante, tiempos de ejecución, entre otros.

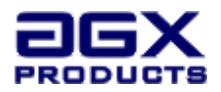

## **PRECAUCIONES DE SEGURIDAD**

## **Muy importante**

Por favor lea cuidadosamente este manual para conocer los detalles de operación, así como las ventajas que brinda el audiómetro automatizado AGX-BA. Si después de leer este manual sigue teniendo dudas, por favor comuníquese con el proveedor del equipo en su país.

Este equipo es de uso médico, por lo tanto la CPU no debe utilizarse como un computador convencional para descarga de archivos, navegación en internet o realización de documentos como procesador de texto, hoja de cálculo o programas de diseño, ya que puede generar fallas en su funcionamiento. El único programa autorizado es el software que se utilice para la integración de los resultados de la audiometría.

Para garantizar la correcta operación y manejo de éste audiómetro básico de tamizaje y que las pruebas realizadas en ésta tengan la validez y confiabilidad requeridas en todo momento, el usuario debe:

- Leer detalladamente éste manual.
- $\boxtimes$  Verificar que esta ejecutando la aplicación de audiometría sobre un equipo original AGX Products CPU con el software original ATS Versión 2 o superior. En caso que posea un software versión 1.X, debe actualizar el software en el distribuidor exclusivo autorizado ELYTE Ltda. La actualización del software de version 1.X a 2.X no tiene costo y normalmente se realiza en la revisión anual recomendada para éste equipo. Este equipo es sensible al hardware, lo que indica que solo funciona sobre la CPU AGX originalmente instalada en fábrica, y no puede intercambiarse o cambiar una de las piezas.
- $\boxtimes$  No alterar ni cambiar partes del equipo. El cambiar cualquier hardware (incluyendo audífonos) o alterar el software inicialmente instalado en el equipo, por personal ajeno o no autorizado por AGX Products, invalidarán los resultados obtenidos por éstos equipos, causando daño permanente.
- $\boxtimes$  Registrar el equipo en el sitio web www.agxproducts.com para obtener información complementaria y recibir noticias y actualizaciones. Además con el REGISTRO, podrá estar seguro que cuenta con un equipo y software original AGX Products, así como ver la hoja de vida de su equipo. Para más información sobre el REGISTRO y verificación de la legalidad de su equipo ver anexo 1.
- $\boxtimes$  Mantener una calibración y revisión anual por parte del representante ELYTE Electrónica y Telecomunicaciones Ltda. Esta revisión es necesaria para hacer las actualizaciones del software y verificar si las aplicaciones instaladas por el usuario pudieran estar afectando las medidas de los equipos.

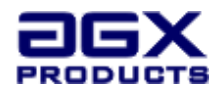

## **Limpieza**

Desconecte el cordón de alimentación del tomacorriente antes de limpiar el equipo.

No utilice limpiadores líquidos o aerosoles. Utilice un paño apenas húmedo para limpiarlo.

No utilice accesorios que no hayan sido recomendados por el fabricante

## **Fuente de alimentación**

Este equipo está diseñado para operar solo con la alimentación o corriente indicada (220  $~110$  vac).

## **¡Advertencia!**

Para reducir el riesgo de choque eléctrico, no exponga este equipo a la lluvia o la humedad.

No reemplace partes del equipo, refiérase al personal de mantenimiento capacitado.

Evite al máximo usar extensiones eléctricas y/o unir cables inadecuados para la alimentación de su equipo. Si por alguna razón tienen la necesidad de usar una extensión eléctrica consulte a su técnico especializado o llame al proveedor de su país para que le indiquen el tipo y características de la extensión eléctrica que puede usar.

Para evitar variaciones del voltaje y calentamiento del interruptor evite conectar otro aparato eléctrico en el mismo contacto del tomacorriente.

Para conectar y desconectar su equipo sujete el cable tomacorriente por la clavija y hale. NUNCA HALE DEL CABLE.

No maneje el enchufe con las manos mojadas, esto puede causar una descarga eléctrica.

Si el cordón de alimentación es dañado, éste debe ser reemplazado por el fabricante o por un técnico especializado para evitar algún riesgo, si el tomacorriente se daña por mal uso o descarga eléctrica no lo cubre la garantía.

## **Accesorios**

No permita que se opriman bruscamente los botones del panel y que se utilicen indebidamente los audiocups (Halar fuertemente los cables de conexión de los auriculares)

## **Materias extrañas**

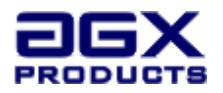

No permita que objetos de metal o líquidos entren en el equipo, esto puede causar una descarga eléctrica o un fallo en el funcionamiento. Si esto ocurre, desconecte inmediatamente el equipo de la fuente de alimentación y póngase en contacto con el proveedor de su país.

## **Instalación**

Coloque el equipo en una superficie plana lejos de la luz directa del sol, altas temperaturas, vibración excesiva y mucha humedad. Estas condiciones pueden dañar el equipo y sus componentes, reduciendo por lo tanto su duración.

## **Servicio**

No intente reparar el equipo usted mismo. Si la imagen se interrumpe, si no se activan los botones laterales del panel o si alguna parte del equipo no funciona adecuadamente, comuníquese con el proveedor de su país.

## **PROCESO DE INSTALACION**

Para obtener un mejor desempeño de su equipo, tenga en cuenta las siguientes recomendaciones de instalación:

Quite la envoltura a cada uno de los elementos y verifique el estado de las partes que componen el equipo (monitor, Panel de control, audíocups, CPU, mouse y teclado)

Si no tiene cabina audiométrica sonoamortiguada o insonorizada –opcional - (Es un cuarto relativamente silencioso que permite un nivel de ruido interno de aproximadamente 30 dB SPL para evitar influencia del ruido externo), debe contar con ambiente que impida que el ruido o los sonidos externos afecten el desarrollo de la evaluación.

Ubique el equipo en una mesa estable en un espacio físico adecuado cercano a una toma eléctrica.

Ubique el monitor, la CPU, el panel y los audiocups sobre la mesa. Conecte el monitor, el panel y los audiocups en la CPU.

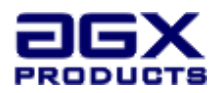

Si cuenta con la cabina sonoamortiguada, ponga el monitor, la CPU, el mouse y el teclado en una mesa frente a dicha cabina y en su interior instale el panel de control, y audiocups, desde donde el usuario podrá responder a los estímulos auditivos recibidos. La cabina debe contar con puerto serial para su conexión y conector para audiocups stereo 1/4.

Conecte el monitor, el panel y los audiocups en la CPU.

Una vez verificado el estado del equipo y su funcionamiento usted ha terminado exitosamente la instalación, el equipo está listo para ser usado de la manera antes mencionada con cada usuario. Ahora puede configurar el software de integración (si cuenta con el).

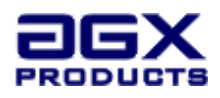

## **Conexiones**

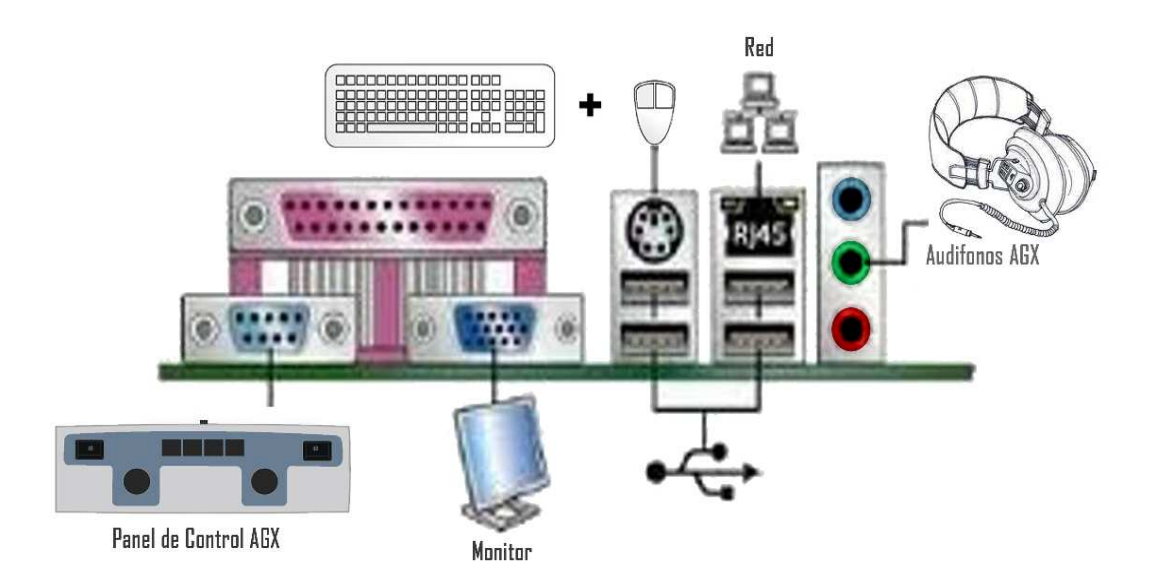

## **DIAGRAMA DE CONEXIONES**

## **INSTRUCCIONES DE FUNCIONAMIENTO DEL AUDIOMETRO AUTOMATIZADO AGX-BA**

Encienda la CPU y verifique el funcionamiento del equipo.

Para ingresar al proceso de realización de la audiometría, se debe ejecutar el programa desde el icono que aparece en el escritorio con el nombre "Acceso directo a ATS"

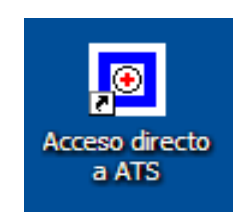

Posteriormente se desplegará una ventana con 5 opciones (archivo, ver, prueba, configuración y ayuda). Se debe dar inicio con F5, o con la imagen play.

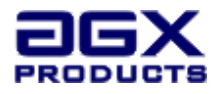

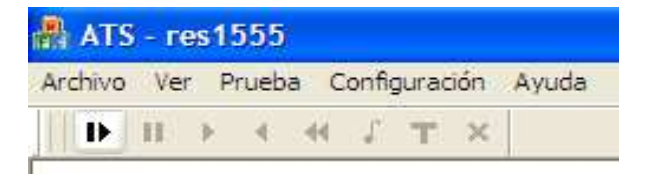

En el momento de dar inicio, aparece una ventana solicitando la identificación del usuario a quien se practicará la prueba, tipo y número de documento.

Es importante señalar que el código que se genere del tipo de documento (Por ejemplo para cédula de ciudadanía: CC o C) debe ser compatible con la codificación utilizada en el software de integración, ya que así será tomado en caso de generar un archivo plano.

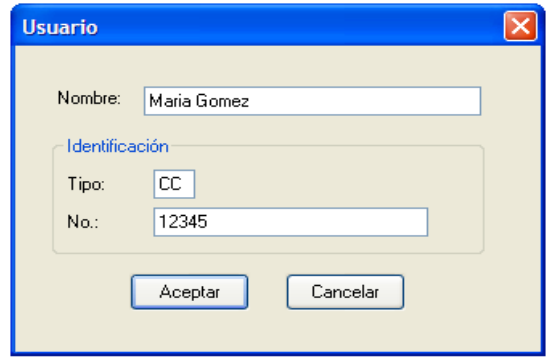

Al dar click en la opción aceptar del recuadro anterior u oprimir la tecla enter, se despliega la fase de ensayo. Para dar inicio a esta fase el evaluado debe oprimir dos veces alguno de los botones laterales del panel, para ello el evaluador debe explicarle esto al evaluado antes de iniciar la prueba. Al culminar la fase de ensayo nuevamente se debe oprimir dos veces cualquiera de los botones laterales del panel para dar inicio a la fase de evaluación.

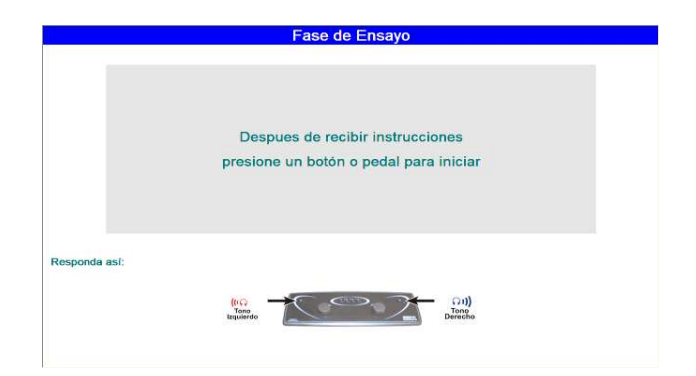

Los botones de respuesta por parte del evaluado cada vez que escuche un estimulo auditivo en los lados derecho e izquierdo son los que aparecen en la figura:

**Estimulo auditivo oído izquierdo: Estimulo auditivo oído derecho:**

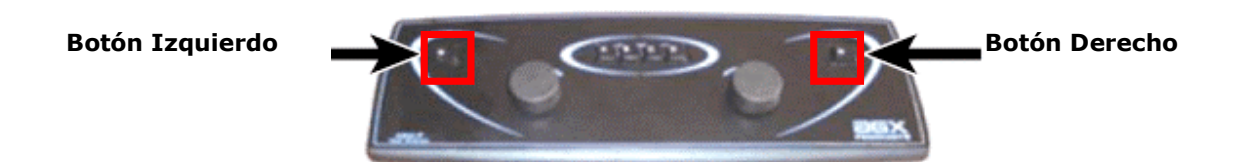

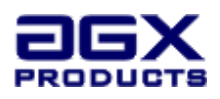

Al terminar el examen aparece el mensaje:

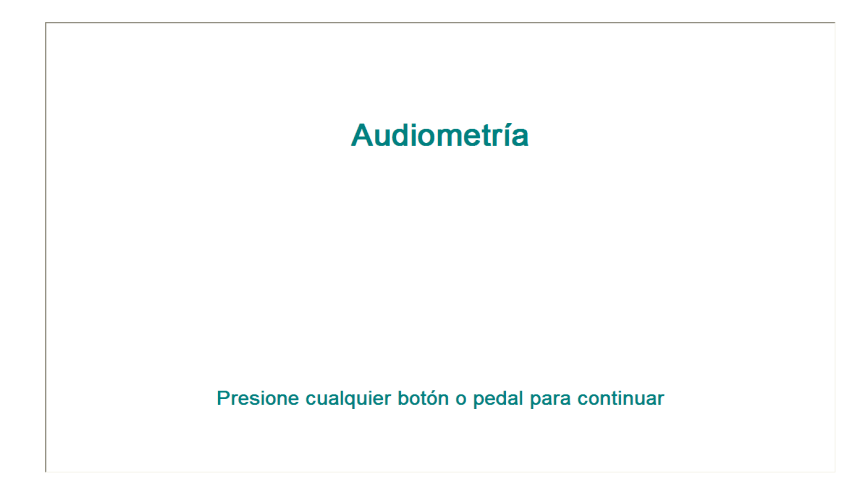

En ese momento, se puede generar la gráfica, la cual nos muestra cuanto es capaz de oír un sujeto en decibelios a diferentes frecuencias que son medidas en hercios (Hz)

Para ello, se debe oprimir F2 (la imagen nos muestra un ejemplo de la gráfica)

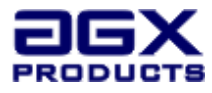

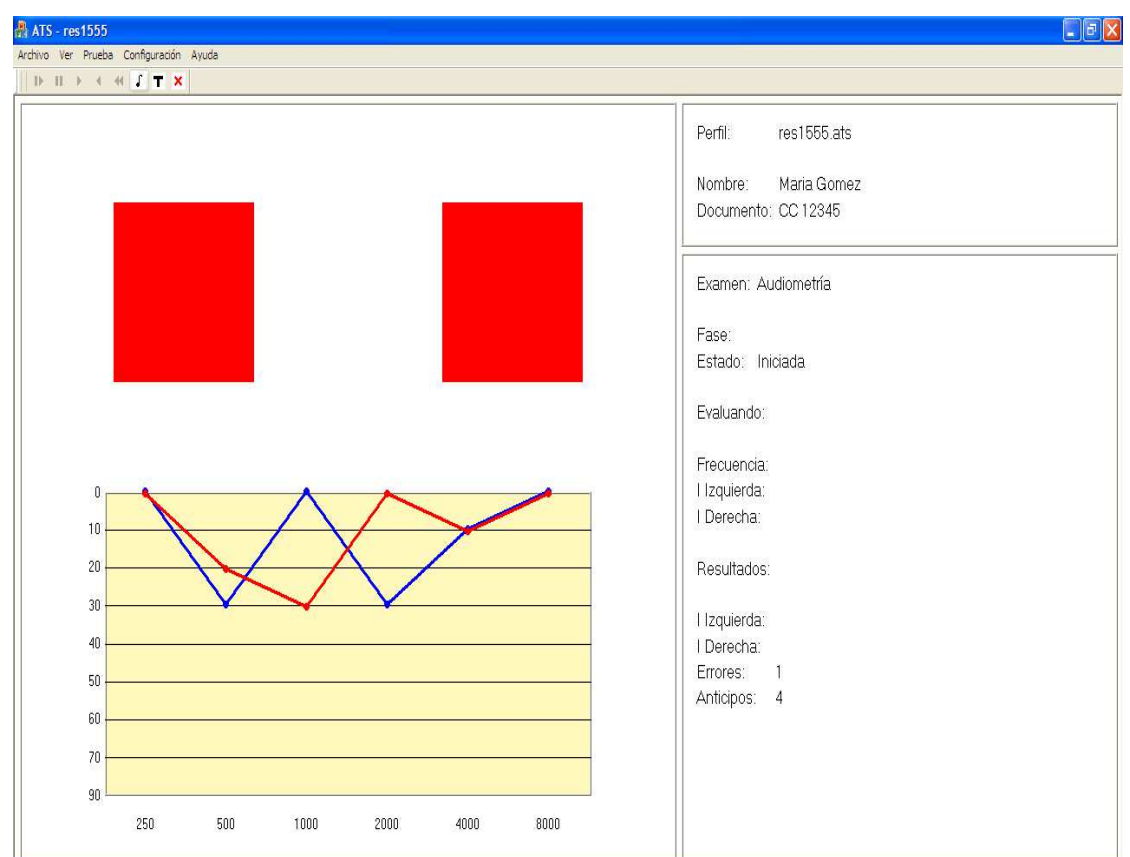

Si desea repetir la audiometría en frecuencias específicas debe oprimir la tecla que presenta la gráfica:

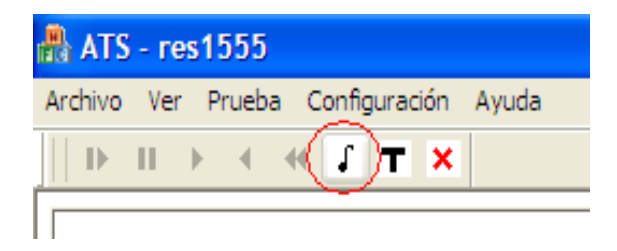

Y posteriormente señalar la frecuencia que desea volver a evaluar

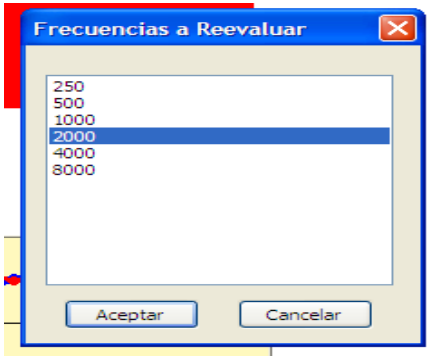

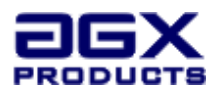

Una vez seleccionadas las frecuencias a reevaluar, debe oprimir en la opción "ver: examen", para evaluarlas.

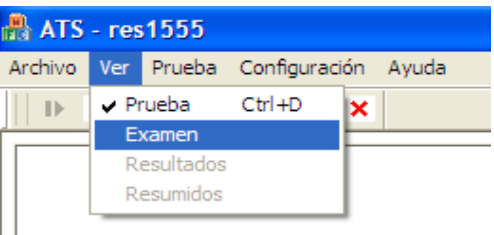

Una vez finalizada la prueba en sus fases de ensayo y evaluación, se procede a generar los resultados, para esto utilice la tecla T, tal como lo indica la gráfica

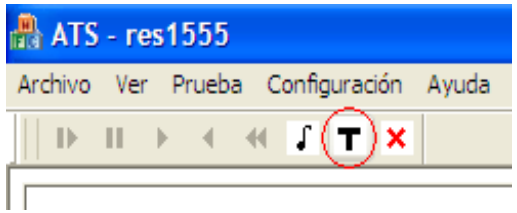

Los resultados se pueden ver de la siguiente manera:

**Detallados**: Se puede evidenciar el nombre del evaluado, su identificación, la gráfica de la audiometría, las frecuencias evaluadas y los decibeles percibidos en cada oído, así como los errores y anticipos en las respuestas.

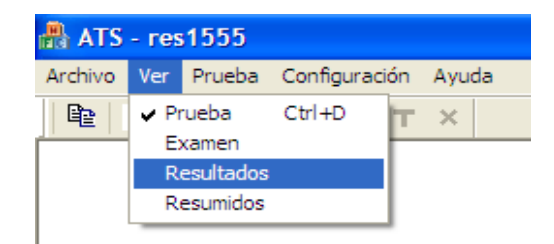

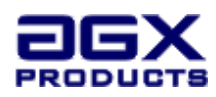

#### **Nombre: Maria Gomez**

Identificación: CC 12345

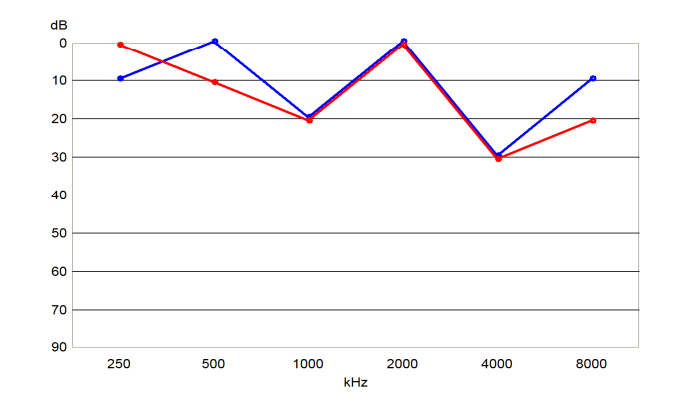

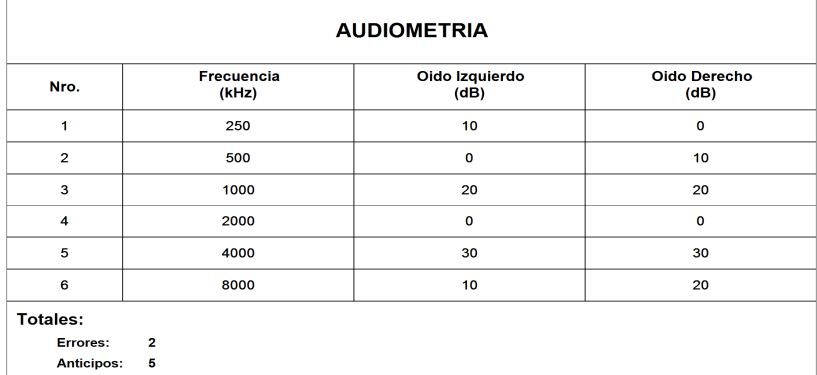

Mar 27 15:25:24 2013

Hoja No. 1 de 1

**Resumidos:** Proporciona información únicamente de la gráfica sin el detalle de las frecuencias o decibeles evaluados.

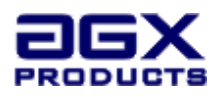

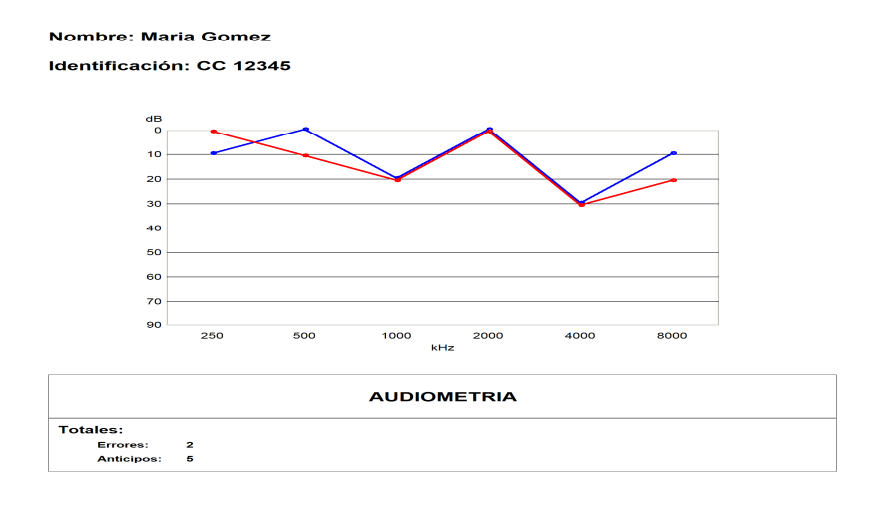

Mar 27 15:25:24 2013

Hoja No. 1 de 1

Dentro del menú principal, es importante conocer la función de la opción "Ayuda", en la cual se puede ver la versión y el número de licencia de software que a su vez debe estar registrada en la página: www.agxproducts.com.

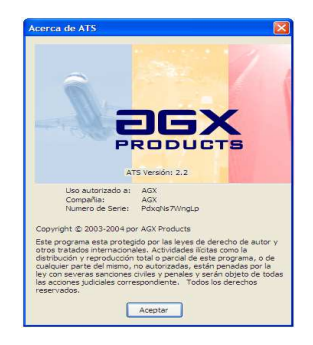

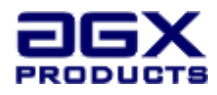

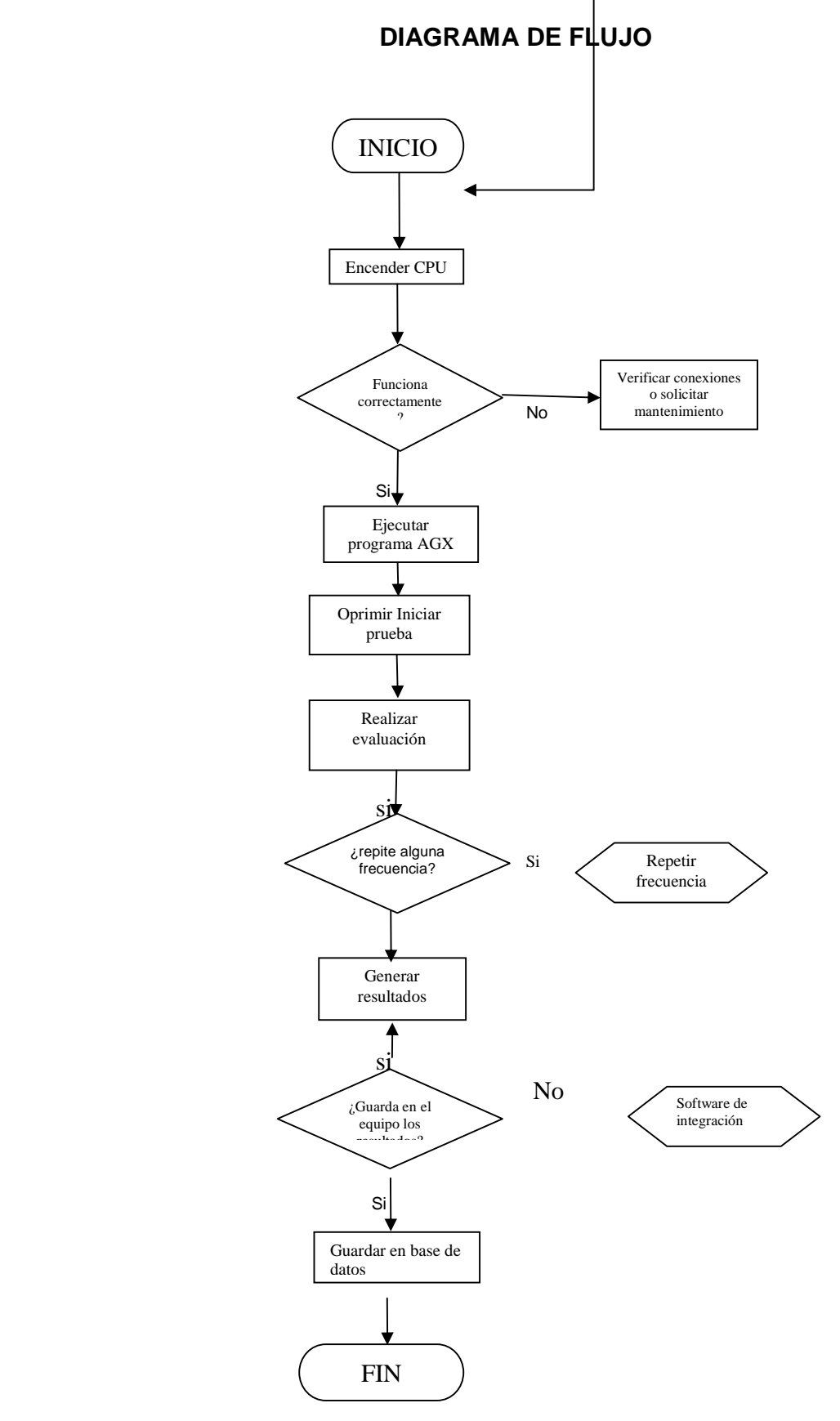

Pág. *15*

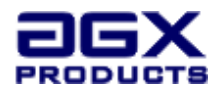

## **ERGONOMIA**

La iluminación, el mobiliario, la postura corporal y otras condiciones pueden afectar la manera en que se realizan las pruebas, por lo tanto sugerimos seguir las siguientes recomendaciones que se aplican tanto para el evaluador como para el evaluado.

Para el evaluador

## **MONITOR**

El brillo y el reflejo deben estar adaptados a las condiciones del entorno , la pantalla siempre debe estar limpia, las huellas provocan reflejos

Debe estar en la posición correcta, a una distancia de 50 o 60 cm de los ojos del usuario, nunca a menos de 40 cm. La parte superior de la pantalla debe estar a una altura similar a la de los ojos o ligeramente mas baja. Lo mas recomendable es inclinarlo levemente hacia atrás. De esta forma, la vista no se reciente y se evitan posturas lesivas. La pantalla ha de colocarse perpendicular a las ventanas. Nunca enfrente o de espaldas a ellas. En el primer caso, al levantar la vista, se pueden producir deslumbramientos. En el segundo, los reflejos de la luz natural sobre el cristal son inevitables.

## **TECLADO**

Se recomienda que la línea media del teclado (tercera fila), no se levante más de tres cm de la superficie de trabajo.

Debe estar estable durante su uso, que no se deslice en la superficie en la que reposa.

Debe ser suave en su manipulación, que no se requiera ejercer una presión grande sobre las teclas que se pulsan.

No debe provocar ningún ruido, sin embargo al accionarse debe dar una señal táctil, acústica o visual.

Debe contar con el espacio suficiente en la parte delantera para poder apoyar cómodamente brazos y manos, a fin de reducir la fatiga en los brazos y la tensión en la espalda.

Debe estar situado a partir del borde de la mesa, así se evitan posturas forzadas como trabajar con los brazos estirados.

Es recomendable situarlo justo debajo del monitor. Cuando se ubica en superficies laterales con respecto a él, obliga a girar la cabeza.

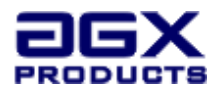

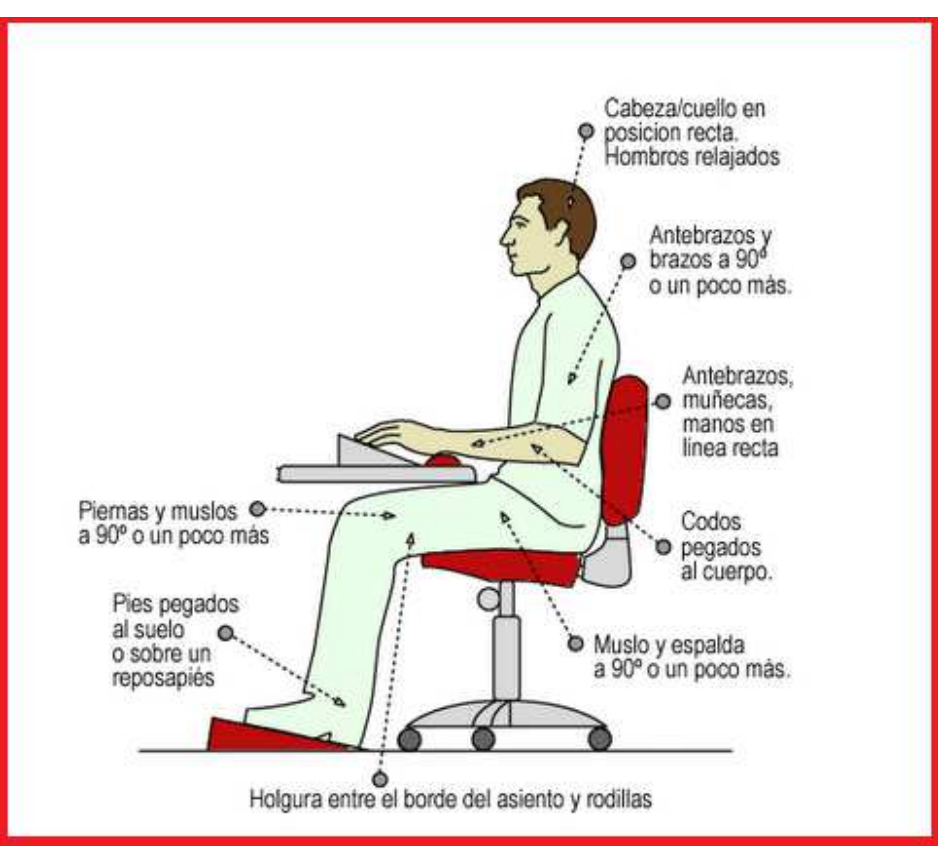

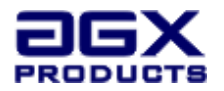

## **Para el evaluado**

## **PANEL AGX**

Debe permitir que se puedan descansar los dedos y las manos sobre él sin que se active inesperadamente, garantizando la comodidad para la realización de las pruebas.

## **Para evaluador y evaluado**

## **POSTURA CORPORAL**

Una postura correcta se define como la alineación simétrica y proporcional de los segmentos corporales alrededor del eje de la gravedad. La postura ideal de una persona es la que no se exagera o aumenta la curva lumbar, dorsal o cervical; es decir, cuando se mantienen las curvas fisiológicas de la columna vertebral.

Se logra manteniendo la cabeza erguida en posición de equilibrio, sin torcer el tronco, la pelvis en posición neutral y las extremidades inferiores alineadas de forma que el peso del cuerpo se reparta adecuadamente.

Para mantener una buena postura necesitamos:

A Adaptar los ambientes, Se recomienda una silla de entre 65 y 75 centímetros de alto; con espacio interior suficiente para que se puedan estirar un poco las piernas y éstas se apoyen en el suelo ,la pantalla a una distancia entre 50 y 60 centímetros y a una altura similar a la de los ojos.

## **SOPORTE FISICO DEL EQUIPO**

## **a) Descripción técnica de los aparatos y equipos que se presentan.**

Los audiómetros AGX-BA permiten determinar el umbral auditivo, es decir, el nivel de presión sonora mínimo por debajo del cual el oído de una persona no detecta ningún sonido.

La prueba sistematizada se encuentra contenida y se distribuye en forma de hardware y un programa de software, en un soporte físico adecuado (ROM), protegido contra reproducciones no autorizadas. Este software viene instalado en un computador que actúa como unidad de control y presentación de las tareas a realizar por parte del sujeto que va a ser evaluado.

## **Descripción: Audiómetro Automatizado**

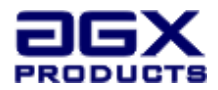

### **Partes y componentes:**

 **AGX-CPU:** PC "small form factor" de bajo ruido y bajo consumo para aplicaciones médicas. Disco Duro de estado sólido de 16 GB. Procesador Intel Atom, 4 puertos USB. Dimensiones: Largo 21,5 cms, Ancho 18,5 cms, Alto 5 Cm.

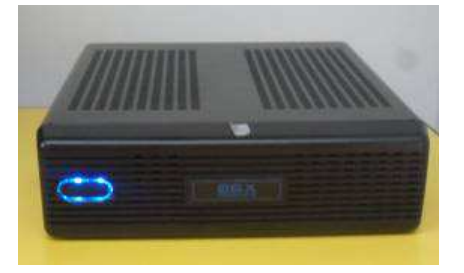

 **MONITOR**: Monitor tipo LCD con retardo inferior a 2 milisegundos de 14 o 15 pulgadas.

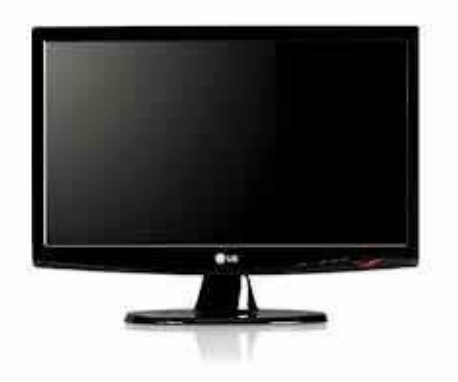

 **MOUSE:** Dispositivo convencional utilizado para facilitar el manejo del entorno gráfico

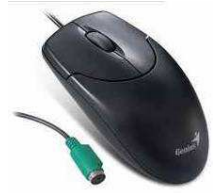

 **PANEL DE CONTROL AGX-P:** Dispositivo que mediante sus botones y perillas genera los resultados de los estímulos evaluados**.** Es el tipo de mando para la ejecución de las respuestas auditivas con las manos.

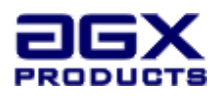

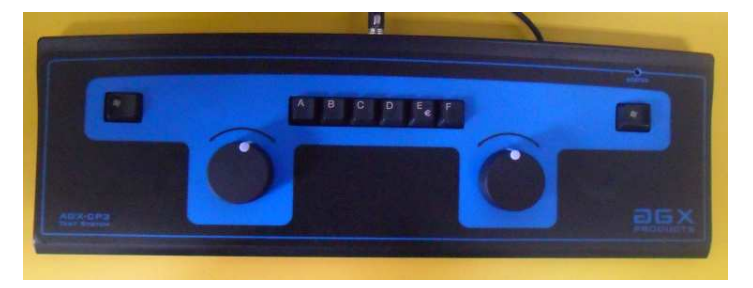

 **AUDIO CUPS:** Facilitan la recepción del estimulo auditivo en cada oído Marca sennhesiser hd 280 professional, circumaurales cerrados para monitoreo Reproducción lineal, precisa para aplicaciones de monitoreo críticas Hasta 32 db de atenuación del ruido ambiente Imanes de neodymium para un mayor SPL (102 db) Cable en un solo lado trenzado con plug de 3.5 mm y adaptador de ¼" atornillable Gran durabilidad gracias a sus partes fácilmente sustituibles.

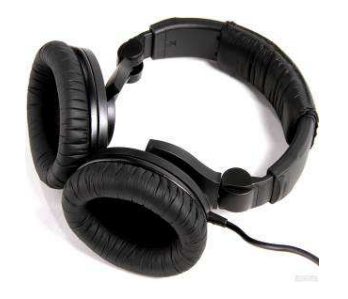

 **TECLADO:** Elemento convencional que actúa como periférico de entrada, para digitar los datos que se requieran

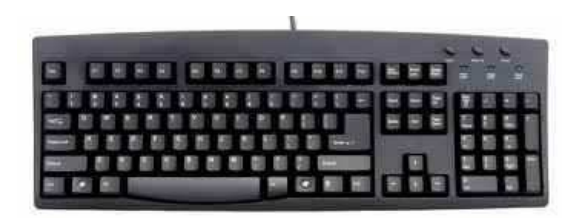

## **CARACTERISTICAS TECNICAS DEL EQUIPO**

- **Precisión**: + o 5 milisegundos (10 milisegundos)
- **Aplicación:** En valoración de pérdidas auditivas y determinación de la magnitud de éstas en relación con las vibraciones acústicas.

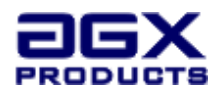

- **Requisitos de mantenimiento:** Se debe realizar una revisión periódica del equipo de acuerdo con las instrucciones del fabricante. Incluye hardware y software. Plazo recomendado 12 meses.
- **Requisitos de calibración:** El equipo se entrega con calibración de fabricación. Se sugiere realizar calibraciones periódicas semestrales o anuales.
- **Temperatura de operación:** 0- 50º C
- **Humedad**: 0-93% HR
- **Fiabilidad del sistema de cronometría incorporado**: El cronómetro posee un oscilador de cuarzo de baja deriva térmica debido a la estabilidad de la frecuencia de dicho cuarzo, siendo su valor de 32768 Hz (215). Al ser un equipo de cómputo el reloj de la CPU se considera 100% confiable.
- **Probabilidad de descarga incidental:** Ninguna, este equipo ha sido sometido a las pruebas pertinentes y cumple con los límites establecidos para un dispositivo digital de la Clase B que consiste en la puesta de las masas directamente a tierra o a neutro y además, en la dotación de un dispositivo de corte automático que dé lugar a la desconexión de las instalaciones defectuosas con el fin de evitar la aparición de tensiones de contacto peligrosas. Respete las instrucciones pertinentes durante la instalación y utilización del equipo.
- **Soporte técnico:** Elservicio de soporte técnico está diseñado para ayudar a resolver determinados problemas que puedan presentársele a los usuarios mientras hacen uso de servicios, programas o dispositivos AGX, cuenta con el personal capacitado para prestar la ayuda necesaria cuando esta sea requerida ya sea de forma presencial o virtual.
- **Sistema de actualización:** La esencia científica de los equipos AGX-PT hacen que estos se encuentren constantemente en desarrollo, de acuerdo al uso de los mismos, sugerencias de los operadores y/o usuarios, cambios en la legislación vigente, etc. Nuestros clientes tienen derecho a actualizaciones y versiones mejoradas mediante contrato de servicio y mantenimiento vigente y/o al precio en que dichas actualizaciones sean valoradas por el provedor de su paós.
- **Control de calidad**: Los fabricantes emplean un conjunto de técnicas y actividades de acción operativa que se utilizan, para evaluar los requisitos que se deben cumplir respecto de la calidad del producto a fin de comprobar que los equipos comercializados mantienen las mismas especificaciones técnicas y operativas del diseño original.
- **Derechos de Autor**: Con el fin de garantizar la calidad del producto y su fiabilidad como instrumento científico, los equipos AGX\_PT están debidamente registrados y su manual bajo Registro de Derechos de Autor (copyright). Por lo anterior sus

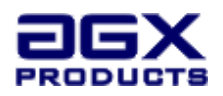

distribuidores autorizados se reservan el derecho a emprender acciones legales contra su utilización no autorizada o intento de copia.

## **CARACTERISTICAS Y PRESENTACIÓN DE LOS ESTIMULOS AUDITIVOS**

Este tipo de exámenes no genera riegos ni molestias durante su realización. Excepcionalmente, en pacientes con un trastorno auditivo conocido como hiperacusia, el estimulo sonoro puede resultar molesto a determinadas frecuencias o intensidades.

Asimismo, este tipo de pruebas tamiz, se consideran un método de prevención ya que demuestra los daños ocasionados por la exposición al ruido; sin embargo, su realización suministra información diagnóstica útil para el comienzo de un plan de tratamiento y el seguimiento de medidas preventivas encaminadas a mitigar las secuelas.

En una audiometría convencional se presentan sonidos que van desde los 250 Hz a los 4000 Hz, estas frecuencias son las de la voz hablada

El espectro de frecuencias audibles por el oído humano se encuentra entre los 20 Hz – 20 kHz y en un intervalo amplio de niveles de presión sonora.

La audiometría puede establecer los siguientes tipos de audición:

- Audición normal (hasta 25 dB). No existen problemas para oír y entender.
- Pérdida de audición mediana (26-45 dB). Tienen algunas dificultades para escuchar y entender a alguien que les esté hablando a cierta distancia o hable un poco bajo. Escuchar conversaciones con fondos ruidosos les resulta difícil.
- Pérdida de audición moderada (46-65 dB). Existen dificultades para entender conversaciones. Tratar de escuchar conversaciones en fondos ruidosos resulta extremadamente difícil.

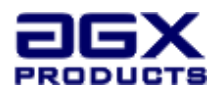

- Pérdida de audición severa (66-85 dB). Tienen dificultades para escuchar en todas las situaciones.
- Pérdida de audición profunda (más de 85 dB). No oyen aunque se les grite o hayan ruidos muy fuertes a su alrededor.

Entre las causas más comunes de pérdida de audición se encuentran la presbiacusia o deterioro auditivo producido por la edad, el trauma acústico, las infecciones crónicas el oído, ciertos trastornos hereditarios y algunos medicamentos (antibióticos, diuréticos y salicilatos, entre otros).

## **TIPO DE MANDOS PARA LA EJECUCIÓN DE RESPUESTAS MOTORAS**

## **Tipo de Mando**

El audiómetro automatizado funciona con las manos, accionando los botones (Izquierdo o derecho) del panel AGX-PT

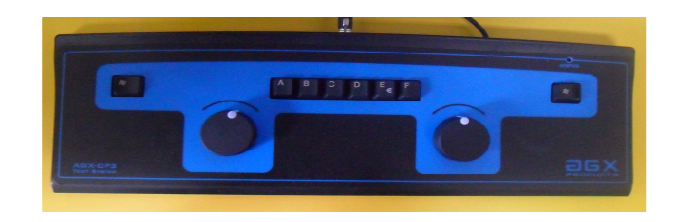

## **SOPORTE LOGICO DEL EQUIPO**

**Variación de la Cadencia en la Presentación de estímulos**: La cadencia, repetición regular o medida de los estímulos tiene un patrón fijo, es decir, que una vez iniciadas las pruebas en sus fases de ensayo o evaluación no es posible omitir su presentación, ni realizar modificaciones en el diseño y características de los estímulos.

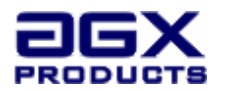

**Tiempos de ejecución**: El tiempo de duración de cada una de las pruebas depende de la habilidad del sujeto que las realice, frente a lo cual obviamente inciden factores externos como su nivel académico o estado anímico.

La prueba no cuenta con un periodo de tiempo determinado ya que los resultados dependen del número de aciertos o errores generados y no de la cantidad de tiempo utilizado en el examen.

Las pruebas no generan resultados parciales si se llegase a suspender la misma, ni cuenta con mecanismos simplificados toda vez que el objetivo del test es medir el conjunto de habilidades y destrezas previamente validadas para la obtención del resultado requerido.

**Modalidad de registro de los errores**: Los errores generados en las pruebas con controlados directamente por el equipo, bajo subrutinas de ejecución en tiempo real, al finalizar el test completo se generan los resultados con el consolidado total.

**Presentación de las pruebas:** Antes del inicio de la prueba y en cada una de sus fases, el profesional responsable de la aplicación de las mismas, ofrece al usuario la información detallada de las pruebas en relación con sus fases, tipos de respuesta y calificación final, no obstante, la información gráfica también orienta al usuario sobre la forma de aplicar la prueba y entregar las respuestas

**Sistema de carga del soporte lógico:** El soporte lógico de un sistema informático comprende el conjunto de los componentes lógicos necesarios que hacen posible la realización de tareas específicas, en contraposición a los componentes físicos que son llamados hardware En el caso particular de los equipos AGX, la carga de los resultados es automática por Software. Estos son generados en un archivo plano que pueden ser incorporados a un software de integración.

## **Presentación de los estímulos y características de las pruebas**

## **Fundamentación teórico – experimental**

Audiómetro (del latín audire, oír y del griego metrón, medida), aparato eléctrico que sirve para medir la audición tanto en el umbral como en el dintel, además poder explorar las posibilidades audiometrías a través del área auditiva. Aunque la utilización del audiómetro electrónico en la práctica corriente es reciente, a partir de la Segunda Guerra Mundial, hubo precursores que, intentaron resolver la medida de la audición haciendo posible los posibles avances para que otros más tarde recogieran los frutos de su trabajo.

El primer paso hacia un diagnostico funcional de la sordera está representado bajo el descubrimiento en 1550, de la transmisión ósea por el médico de Padua Capivacci, coloco el extremo de un bastón de hierro cobre las cuerdas de un paciente sordo. Cuando este percibía mejor los sonidos a través de la transmisión ósea que por medio de la vía aérea.

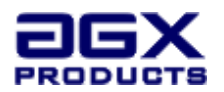

El médico deducía que debía existir un trastorno de la transmisión normal del sonido. Schelhammer fue el primero en utilizar un diapasón en lugar de un bastón de hierro.

Sin embrago no se utilizaron los conocimientos teóricos, ni el diapasón para objetos clínicos, solo 150 años más tarde, Rinne, Schawabach, Weber y otros empezaron las experiencias cualitativas con el diapasón como se conoce en la actualidad. Se intento estudiar la capacidad cuantitativa de la audición por medio de frases y palabras, así como por medio de la determinación de la distancia. Se conoce generalmente la insuficiencia de las pruebas auditivas corrientes con instrumentos sencillos, como el diapasón y el lenguaje en voz baja, utilizando los instrumentos electoacusticos cada vez en mayor proporción, debido a esto se ha desarrollado un nuevo campo de acción, La Audiometría.

En sus inicios el inventor escocés Alexander Graham Bell, destacado por estudiar las formas de comunicación y de enseñanza del lenguaje a los sordos, fue principalmente el creador del teléfono, sin embargo varios de sus estudios realizados fueron fundamento para realizar los primeros audiómetros. A el se le atribuye la creación del primer audiómetro, el cual consiste en un par de bobinas separadas a distancia graduable, en una de estas se genera corriente alterna a través de un dial y el extremo opuesto a este se conecta a un teléfono. [Mariano Gonzales, 2002]

Tiempo mas tarde la empresa Western Electric crea el audiómetro 1.A el cual trabajaba sin complicaciones sin embargo presentaba un inconveniente ya que su utilización era complicada y se precisaba mucho tiempo en ejecución. Debido a esto surgen investigaciones para mejorar las características del audiómetro y con ello nace el 2.A, más simple y por lo tanto logra introducirse exitosamente en el mercado. [Colombia, Revista De Otorrinolaringología]

Actualmente se pretende mejorar la tecnología implementada en los audiómetros, haciéndolos mas compactos, portátiles y fáciles de operar; dentro de los estudios realizados se encuentra la digitalización de procesos, implementación de elementos electrónicos cada vez mas pequeños y utilización de herramientas computacionales mas versátiles.

La realización de la audiometría consta de dos fases:

- 1. **Fase de Ensayo**: Permite familiarizar al evaluado con la prueba, esta etapa no puede verse como un proceso de aprendizaje que induzca al usuario a aprobar la evaluación ya que es un espacio en el que el profesional explica al evaluado la forma de ejecución de la prueba de una forma didáctica y comprensible.
- 2. **Fase de Evaluación:** Comprende el desarrollo de la evaluación, sus respectivos estímulos y los resultados obtenidos en las mismas. Tiene como propósito medir los resultados de los usuarios.

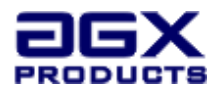

## **Desarrollo de la Fase de Ensayo**:

Esta fase se hace solo con la frecuencia de 500Hz y tiene una duración aproximada de 1 minuto .

## **Desarrollo de la Fase de evaluación:**

 El primer estimulo se envía un tono de 250Hz a 20Db en el oido Izq, si el paciente no responde el volumen se incrementa a 40Db, si no responde se incrementa a 60Db, si no responde se incrementa a 80Db si no responde pasa al oído derecho y hace lo mismo.

Si hay respuesta del paciente en alguno de los estímulos por ejemplo en 20Db, entonces el volumen baja a 10Db y si hay respuesta entonces baja a 0Db si no hay respuesta vuelve y sube el volumen a 20Db y si responde vuelve a bajar a 10Db si hay respuesta entonces vuelve a bajar a 0Db y si no hay respuesta entonces marca como 10Db la respuesta para la frecuencia y oído que se está evaluando.

Esta misma tarea se repetirá varias veces con sonidos a diferente frecuencia, con lo cual al finalizar la prueba se sabrá en qué medida es capaz de escuchar el paciente cada sonido evaluado.

Las frecuencias evaluadas son:

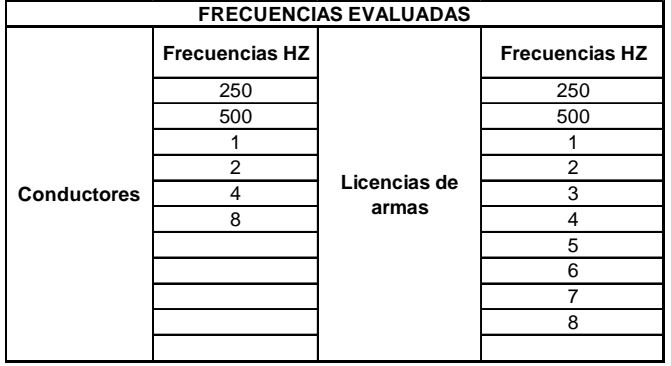

Tanto para conductores como para armas se evalúan las frecuencias en ese orden y al igual que en la fase de ensayo evalúa los dos oídos por cada frecuencia.

El programa automáticamente busca el UMBRAL AUDITIVO DE LA PERSONA, realizando la audiometría de tonos puros.

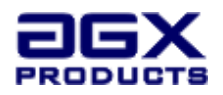

## **ANEXO 1: Registro de los equipos y Licencia de Software AGX Products.**

1.- Obtenga el número de serie de la AGX-CPU

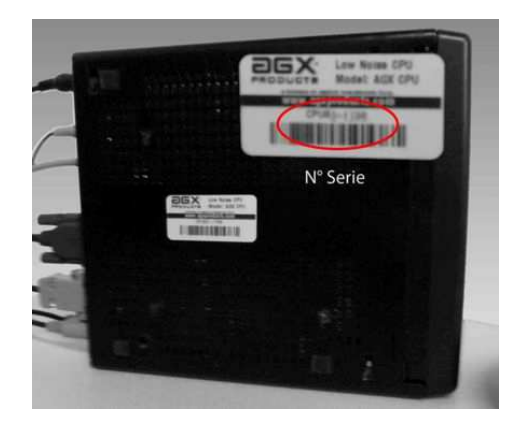

2.- Para poder registrarse, ingrese al software ATS (Audiometría). Si está ejecutando una prueba puede interrumpirla con la tecla F2. Valla al menú Ayuda > Acerca de AGX.

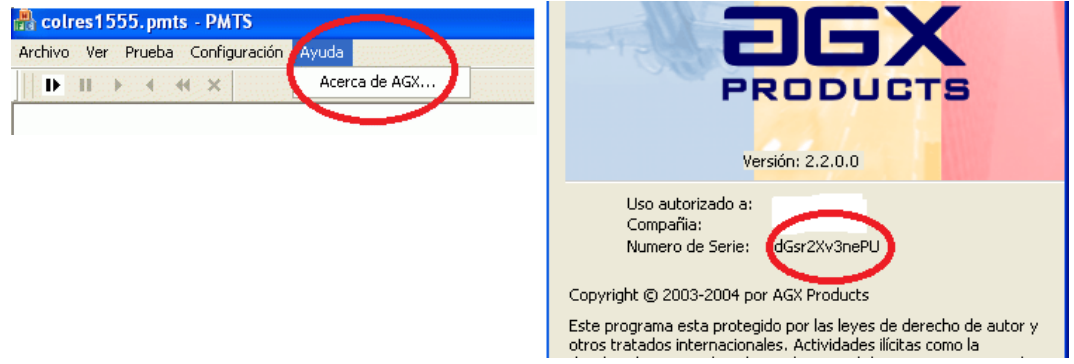

Obtenga el número de serie del software de audiometría ATS.

3.- Ingresar desde el navegador Internet a www.agxproducts.com y si no tiene cuenta seleccionar la opción "Login y registro de equipos" > "Crear nueva cuenta", siguiendo las instrucciones indicadas.

Luego ingresar con la cuenta creada y seleccionar en el menú la opción "Registro de equipos y software" > "Audiómetro o Psicométrico", donde deberá ingresar los números de

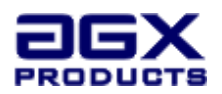

serie tanto del software como del hardware. Normalmente el vendedor realiza este registro, pero si no se encuentra actualizado puede solicitar una actualización en la misma página. En caso de no encontrarse el registro debe enviar un correo a support@agxproducts.com, con los datos del nuevo propietario, números de serie del software y hardware, y los soportes de compra de los equipos (facturas o documentos equivalentes).

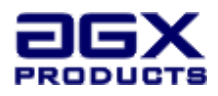